**Internet**

## **L'adresse web ou URL:**

Exemple :

## <http://www.google.fr>

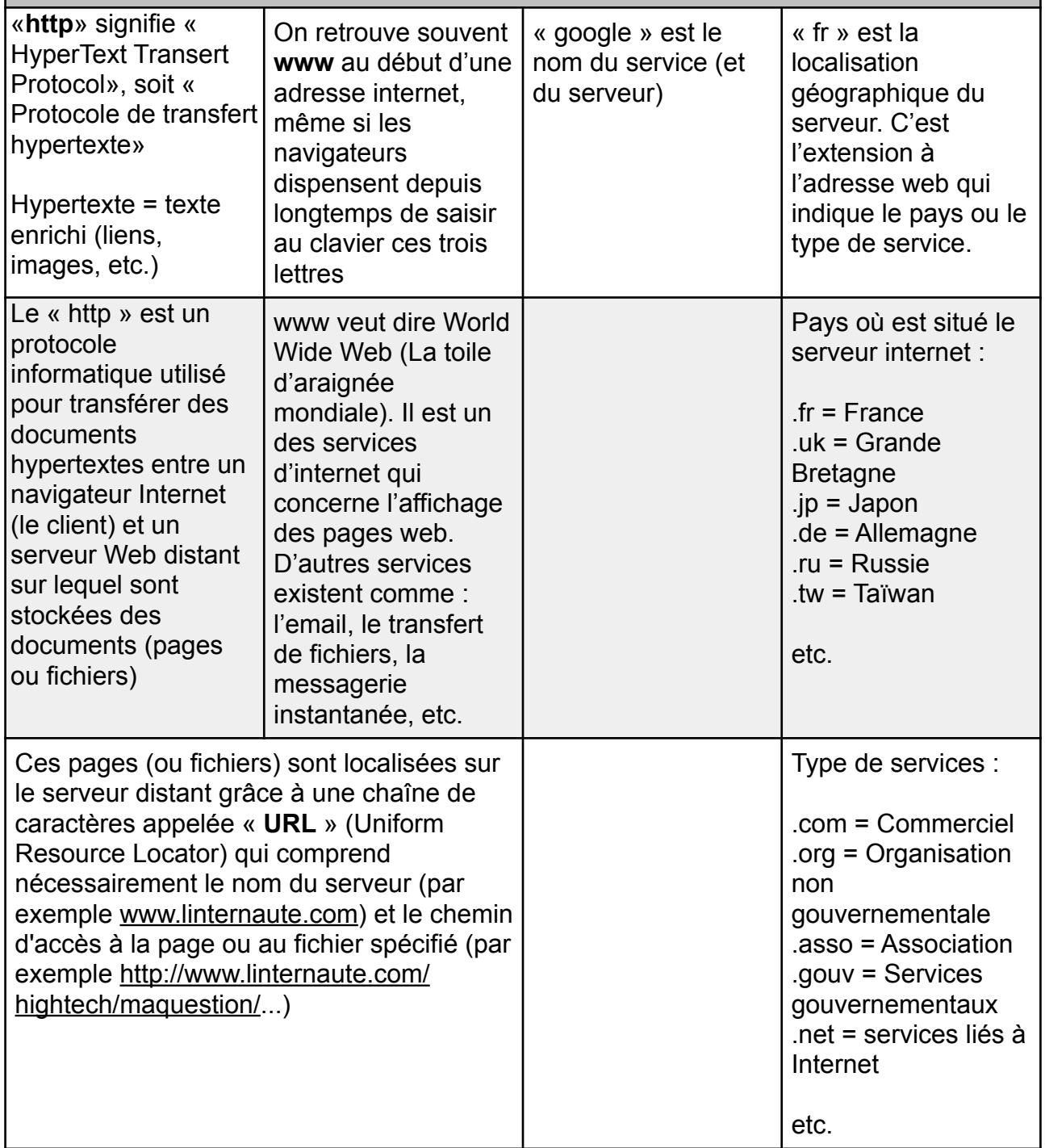

## **Reconnaître le bon site web :**

Par exemple, je veux télécharger un antivirus qui se nomme « Avira free antivirus »

En faisant une recherche avec les mots « télécharger avira free antivirus », j'obtiens plusieurs résultats…

Quelle est la bonne adresse ?

>> http://www.01net.com/telecharger/windows/Securite/antivirus-antitrojan/fiches/13198.html >> http://avira-free-antivirus.softonic.fr/

>> https://www.avira.com/fr/download/product/avira-free-antivirus

>> http://www.clubic.com/telecharger-fiche404708-avira-free-antivirus.html

## **Il faut bien lire les adresses et trouver celle qui comporte l'adresse du serveur d'Avira !**

Si vous ne trouvez pas, demandez-moi !